# Tecnologia e multisciplinaridade inovando o ensino de arquitetura e engenharia\*

Ruschel, Regina Coeli HARRIS, Ana Lúcia Nogueira de Camargo BERNARDI, Nubia

# Resumo

Inspirados num cenário de inovações tecnológicas para uso pedagógico, o Grupo de Pesquisa Modelagem da Informação e Colaboração Digital na Arquitetura, Engenharia e Construção tem realizado experimentos que agregam dinâmicas diferenciadas de ensino em Arquitetura e Engenharia. O objetivo principal das atividades deste grupo é trabalhar a motivação dos alunos para o uso de tais ferramentas, habilitar professores e valorizar o ensino continuado. Este artigo demonstra o uso de inovações disponíveis em termos de ambientes colaborativos, ferramentas de comunicação, mundos virtuais 3D, Laboratórios de Acesso Remoto (LAR), automação e simulações. Os experimentos de ensino apresentados variam na temática (conforto ambiental, e projeto digital e integrado de projeto), no modo de oferecimento (presencial, semipresencial ou à distância) e no nível educacional (graduação e pós-graduação), mas todos têm como premissa utilizar o design instrucional como instrumento de estímulo ao envolvimento do aluno no aprendizado. Tais inovações pedagógicas têm se colocado como um campo fértil para debates e descobertas, na busca por respostas aos desafios da educação no século XXI.

**Palavras-chave:** Ensino – Arquitetura – Engenharia Civil – Capacitação Tecnológica – Design Instrucional.

# Abstract

*Inspired by a scenario of technological innovations in education, the Research of Group Information Modeling and Digital Collaboration in Architecture, Engineering and Construction has performed experiments that add differentiated class dynamic in Architecture and Engineering. The main objective of the activities of this research group is to motivate students in the use of such tools, enable teachers and value continued education. This article demonstrates the use of innovations in terms of collaborative environments, communication tools, 3D virtual worlds, Remote Access Laboratories, automation and simulation. The teaching experiments presented vary in theme (environmental comfort, digital design and integrated project), in offering mode (presence, semi-presence or distance) and educational level (undergraduate and graduate), but all have premised on using instructional design as a tool to stimulate student involvement in learning. Such pedagogical innovations present a fertile field for discussions and discoveries in the search for answers to the challenges of education in the XXI century.*

**Keywords:** *Education – Architecture – Civil Engineering – TIC Competence – Instructional Design.*

<sup>\*</sup> As autoras agradecem à Fundação de Amparo à Pesquisa do Estado de São Paulo (FAPESP) pelo apoio recebido e aos colegas pesquisadores dos Laboratórios pelo apoio no desenvolvimento de experimentos e ações de aprendizagem.

Segundo Hinrichs (2004), todos os computadores do mundo não farão diferença sem estudantes entusiasmados, professores habilitados e comprometidos, pais envolvidos e informados em uma sociedade que subestima o valor do aprendizado continuado. Encontrar formas efetivas de usar a tecnologia para melhorar o aprendizado é um desafio que educadores, políticos e a indústria da tecnologia precisam resolver de forma conjunta.

Num exercício de imaginação, Hinrichs vislumbrou em que patamar a tecnologia estaria em 2020: imaginou brinquedos inteligentes que aprenderiam a conhecer seu usuário se adaptando, incentivando progresso e informando aos pais o perfil da criança; vislumbrou o aprendizado baseado em jogos por meio da realidade virtual, da individualização, do aprendizado baseado em problemas, encontrando habilidades e motivando-as; pensou na colaboração social por meio de comunidades e computação pervasiva; desejou livros eletrônicos gerados pelos próprios alunos em mídias diferenciadas e apontou para a popularização e viabilização de ambientes 3D imersivos, comunicação por voz, displays ampliados, internet nos ouvidos, interfaces ubíquas, simuladores e sensores, objetos inteligentes em laboratórios e gerência de projeto.

Estamos em 2010, já tendo percorrido um terço do tempo projetado por Hinrichs, e podemos perguntar: quais tecnologias, dentre as vislumbradas por ele, estão disponíveis para uso no processo de projeto de Arquitetura e Engenharia e, portanto, também no seu ensino? A revista eletrônica AECbytes [http://www.aecbytes.com], centrada na divulgação de pesquisas e na análise e revisão de produtos de tecnologia e serviços para a indústria da construção civil, pode nos dar uma resposta a esta pergunta. No universo da análise e revisão de produtos, destaca-se a síntese de algumas das tecnologias atualmente disponíveis para teste de usuário no Autodesk Labs (Khemlani, 2008). O Autodesk Labs tem como missão envolver o cliente no progresso de soluções de tecnologia de design, baseada em tecnologias inovadoras e desenvolvimento colaborativo [http://labs.autodesk.com]. Verificam-se soluções para as indústrias da Arquitetura, Engenharia e Construção (AEC), manufatura, midialogia e educação. Para a indústria de AEC e educação, nota-se ênfase na inovação por meio de ferramentas para: compartilhamento de designs 3D/2D, edição de arquivos de desenho usando o *web browser*; recomendações automatizadas sobre o uso de ferramentas; visualização interativa de dados do projeto, permitindo a revisão em equipe em múltiplos sistemas operacionais e equipamentos variados; interfaces de ferramentas de projeto, permitindo a interação com mãos e gestos; novas formas de criação de modelos e geometrias, a partir de fotografias e nuvens de pontos, e o uso da nuvem computacional para processamento e compartilhamento de informação.

Em relação a ambientes 3D imersivos, verifica-se também a disponibilização de tecnologias viáveis, tanto para a prática de projeto de AEC como para o ensino. Balding (2009) discute como a incorporação de inovações e tecnologias imersivas pode modificar a arte de projetar. Os ambientes imersivos apontados são: *display* ampliado, para visualizar projetos ou objetos em escala real, visualização do espaço com realidade aumentada e cavernas digitais. O autor também apresenta inovações em termos de modelagem (modelos parametrizados e prototipagem rápida) e de interfaces (canetas, *tablets*, monitores *multi-touch* e reconhecimento de gestos). Gül, Gu e Williams (2008) relatam uma experiência de ensino-aprendizagem de projeto colaborativo e construção de habilidades de comunicação em mundos virtuais 3D e apresentam os desafios enfrentados. Este trabalho considera as competências essenciais e os processos cognitivos envolvidos na concepção e aprendizagem em mundos virtuais 3D.

Inspirados no cenário de inovações tecnológicas no ensino imaginado por Hinrichs (2004), e concordando que é necessário motivar alunos, habilitar professores e valorizar o ensino continuado, nosso Grupo de Pesquisa vem desenvolvendo pesquisas que agregam dinâmicas diferenciadas de ensino em Arquitetura e Engenharia utilizando inovações tecnológicas. Neste grupo, demonstra-se como utilizar inovações disponíveis em termos de ambientes colaborativos, ferramentas de comunicação, mundos virtuais 3D, Laboratórios de Acesso Remoto (LAR), automação e simulações. Os experimentos de ensino apresentados a seguir variam na temática (conforto ambiental em arquitetura e projeto digital e integrado em engenharia), modo de oferecimento (presencial, semipresencial ou à distância) e no nível educacional (graduação e pós-graduação). Todos os experimentos têm em comum um *design* instrucional que enfatiza situações para manter o aluno constantemente envolvido e interessado no aprendizado. Com esses relatos criaremos subsídios para discutir se novas ferramentas da comunicação podem democratizar o conhecimento e elevar a qualidade educacional.

# Novas tecnologias aplicadas ao ensino

#### Experimentação no ensino de conforto

Esta ação aprendizagem foi desenvolvida no âmbito do Projeto FAPESP TIDIA-Ae, em conjunto com o Laboratório e-Labora do Núcleo de Informática na Educação (NIED) da UNICAMP, e o tema selecionado para a experimentação foi o conforto ambiental (Ruschel et al., 2006, Freire; Ruschel, 2007, Ruschel et al., 2008). A ação aprendizagem (oferecida à distância) teve como proposta didática articular conteúdos, materiais e modos de interação, visando à participação ativa e colaborativa entre alunos e entre alunos e professor, utilizando para isso a Tecnologia da Informação e Comunicação (TIC) e recursos de robótica e automação. Portanto, a interação proposta para cada atividade/ experimentação utilizou uma combinação diferente de recursos num ambiente eletrônico existente de ensino à distância, o TelEduc (agenda, repositório centralizado, ferramentas de comunicação, tutoriais on-line) e tecnologias acopladas, como: Laboratório de Acesso Remoto (LAR), maquete automatizada, realidade virtual ou robô controlado remotamente. Dez alunos de graduação de cursos de Arquitetura e Urbanismo de três universidades públicas paulistas participaram dessa ação durante o segundo semestre de 2005. O oferecimento da ação aprendizagem contou continuamente com a presença de um monitor e um professor, sendo que este último variou a cada semana, de acordo com o tema abordado. Especialistas convidados também participaram de algumas ações mais específicas.

A agenda genérica de cada semana resumiu-se à apresentação do conteúdo teórico por meio de um material diferenciado e variado (vídeo, apresentação com narração ou texto ilustrado), na execução de um experimento de forma colaborativa, na participação em discussões sobre estas atividades e no desenvolvimento de um projeto individual, cuja proposta foi detalhada semanalmente pelo professor, com apoio de um monitor. Os conceitos e as discussões realizadas em cada semana subsidiaram o desenvolvimento do projeto individual do aluno por fases. O objetivo inicial era que, ao final do curso, cada aluno apresentasse uma proposta de projeto de reforma para o ambiente de uma sala de TV – área escolhida para o estudo de caso –, com ênfase na qualidade do conforto ambiental. Duas tecnologias se destaca-

ram no desenvolvimento dessa ação aprendizagem: a utilização de experimentos implantados na forma de laboratório de acesso remoto e a execução de exercício de desenvolvimento de hipótese e verificação da mesma por meio de interação em páginas de hipertextos.

Durante toda ação aprendizagem as ferramentas de comunicação síncrona e assíncrona foram essenciais para dar suporte à participação ativa e colaborativa entre alunos e entre alunos e professor. A ferramenta síncrona de comunicação mais utilizada foi o bate-papo (*chat*). Esta ferramenta foi utilizada nos momentos de discussão agendados e durante os LARs, mostrando ser muito importante no segundo caso, pois o participante precisava invariavelmente se comunicar com a equipe no local do experimento quando este era executado em tempo real. Também foi utilizada, como ferramenta de comunicação síncrona, a videoconferência. Esta ferramenta foi utilizada somente no módulo de fechamento da ação aprendizagem, servindo para agregar todos os participantes, sintetizar e apresentar resultados, bem como para obter opinião informal dos participantes sobre o oferecimento da ação. O uso desta ferramenta é mais complexo, pois exige que a equipe programe, antes do oferecimento da ação aprendizagem, inúmeros itens, como por exemplo: busca de salas nos locais próximos aos participantes, agendamento de horário nestas salas, confirmação de participação de convidados e comunicação entre gerentes destas salas, para ajustes de configuração de comunicação.

A seguir são apresentados os laboratórios de acesso remotos (LARs), implantados para essa ação aprendizagem, e o exercício interativo desenvolvido para a formulação de hipóteses e teste das mesmas. Os LARs abordaram o tema Conforto Funcional e Térmico. O exercício interativo abordou o tema Conforto Visual.

# Conforto funcional

Neste módulo foram apresentados conceitos sobre arranjo espacial e suas relações com fatores ergonômicos: antropometria, proporção e escala humana. Questões como acesso às edificações e fluxo de usuários foram abordadas através de exemplos ilustrativos. Como base teórica foram apresentados os conceitos de Desenho Universal e de aplicabilidade da acessibilidade plena no ambiente construído.

A atividade teve como objetivo específico discutir os conceitos básicos do Conforto Funcional, com ênfase na acessibilidade e no Desenho Universal, através da introdução de técnicas de avaliação de um ambiente construído, incluindo observações utilizadas em Avaliações de Pós-ocupação (APOs). Os aspectos pedagógicos desta atividade foram contemplados a partir da utilização do Laboratório de Acesso Remoto (LAR-SIROS), onde os alunos puderam fazer uma avaliação da acessibilidade física do pavimento térreo do edifício da Faculdade de Engenharia Civil, Arquitetura e Urbanismo (FEC) da Universidade Estadual de Campinas (UNICAMP). Foram enfatizados, principalmente, os acessos do estacionamento às salas de aula, cantina e sanitários. Também foi considerada a existência ou ausência de rampas e obstáculos, tais como mobiliários e equipamentos.

A atividade foi executada individualmente, a partir do controle remoto de um robô por um aluno. O robô registrava as situações de falha e de acessibilidade. Também houve comunicação simultânea do aluno com sua equipe, que se encontrava em outro local de estudo, por meio da ferramenta de bate-papo. Na avaliação desta atividade foram consideradas as qualidades das imagens comentadas e dos textos produzidos e enviados ao portfólio.

Este LAR foi implementado utilizando-se os recursos e a tecnologia desenvolvida pelo Projeto SI-ROS do *instituição* (Figura 1A). A equipe do Projeto SIROS utiliza tecnologias de hardware e software de baixo custo, que podem ser implantadas em laboratórios de instituições de ensino fundamental, médio e superior (D'abreu; Chella, 2003). Dessa forma, as partes constituintes do LAR-SIROS foram construídas obedecendo a critérios de modularidade e portabilidade que possibilitam facilmente sua mobilidade, ou seja, sua instalação em locais geograficamente distintos do laboratório onde foi criado. Para a instalação do LAR-SIROS, basta haver um computador com acesso à Internet e um programa específico de comunicação do mesmo com um dispositivo robótico a ser controlado remotamente. A comunicação com o dispositivo robótico é realizada através de um link de rádio (Figura 2A). A interface gráfica do LAR-SIROS possui botões que permitem: deslocamento do robô para a frente ou para trás (ré), com incrementos de 30 cm a cada passo; giro para a direita ou para a esquerda, em incrementos de 20° (Figura 1B). Além disso, a interface possui botões que permitem posicionar a câmera de vídeo do robô, bem como tirar e armazenar fotos do local por onde o robô está se deslocando (Figura 2B). As fotos armazenadas podem ser posteriormente recuperadas para análise e enviadas por e-mail para os usuários do LAR (esta tarefa não foi automatizada).

**Figura 1:** (A) Robô Projeto SIROS e (B) Interface LAR-SIROS

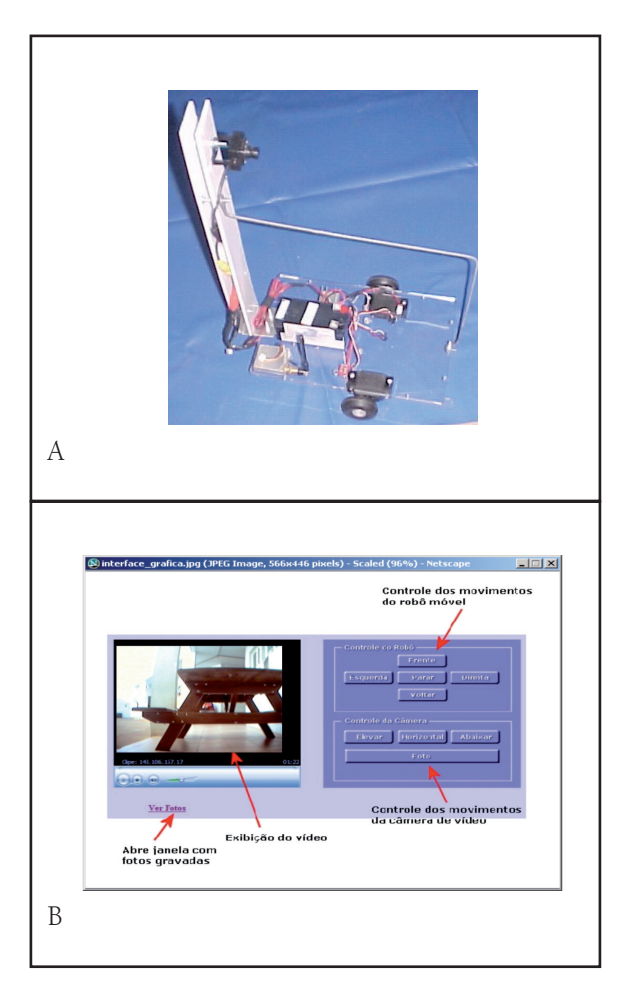

**Figura 2:** (A) Equipe do LAR-SIROS controlando servidor e comunicando-se com participante via batepapo e (B) acompanhamento do robô sendo controlado remotamente no local de estudo

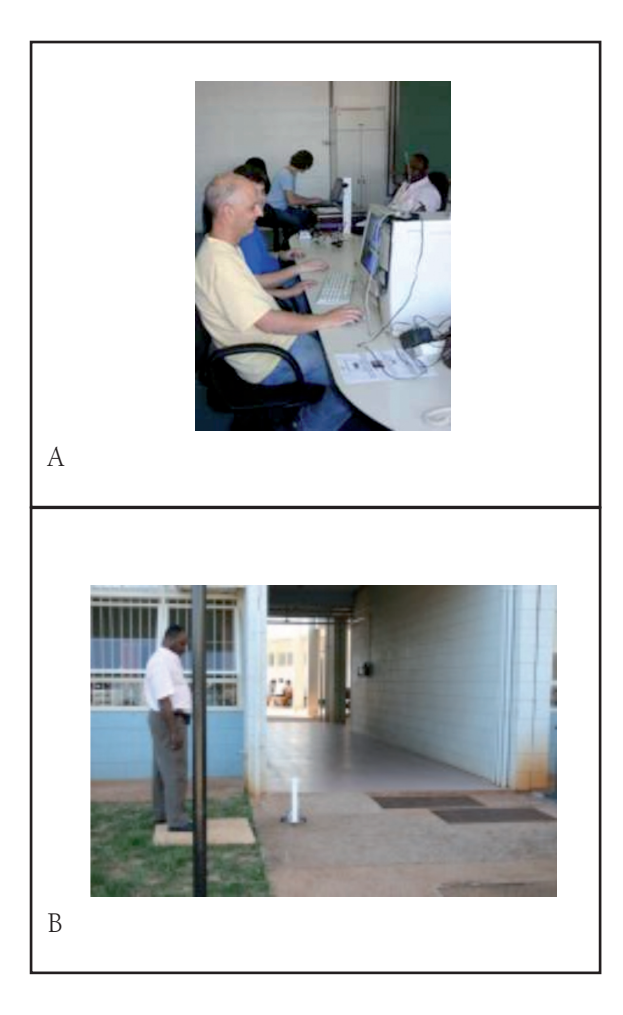

# Conforto visual e acústico

Neste módulo foram concentradas, na mesma semana, atividades sobre duas importantes subáreas do conforto ambiental (visual e acústico). Porém, manteve-se a individualidade temática dos exercícios propostos. A ementa de acústica abordou os temas relacionados aos conceitos fundamentais do som, percepção e audição, níveis de ruído, levantamento das fontes de ruído e controle de ruído em edificações. Quanto à iluminação, foram enfatizados aspectos da iluminação natural, níveis de contraste, presença de ofuscamento, distância entre objeto e usuário e a relação entre os elementos internos e externos para proteção solar.

Entre os objetivos específicos, as atividades procuraram incentivar a percepção, tanto acústica quanto visual, e estimular a discussão de propostas de intervenções num ambiente construído para a melhoria do conforto luminoso e acústico. Os aspectos pedagógicos foram aplicados em exercícios que compunham

atividades simuladas em Realidade Virtual (RV) e observação *in loco* (para conforto visual) e atividades de práticas de observação de fontes de ruídos na residência (para conforto acústico). A avaliação considerou a qualidade das imagens geradas pelos alunos, disponibilizadas nos portfólios, e a participação no batepapo, através do qual os alunos puderam comentar e discutir as propostas de intervenção no ambiente.

Foi desenvolvido um objeto de aprendizado (OA) em formato de hipertexto, que inclui recurso simples de RV sem imersão (imagem panorâmica, Figura 3). A atividade consistia na simulação de intervenções, numa sala de aula, para solucionar um problema de ofuscamento sobre a lousa. Essa atividade foi executada individualmente. Cada participante recebeu um link único para uma página em HTML, onde realizava primeiramente uma visita virtual à sala, por meio de uma simulação desenvolvida em *QuickTimeVR*. Para essa simulação foram criados *links* a partir de marca vermelha, inseridos na planta da sala de estudo (Figura 4A). Finalizada essa visita inicial, o participante escolhia um ponto com ofuscamento na lousa para estudar. Visualizando a imagem que apresentava o ofuscamento no ponto escolhido (Figura 4B), o aluno formulava uma hipótese para solucionar o problema, como por exemplo: fechar cortina, acender luzes e/ou fechar portas. A hipótese criada pelo aluno era registrada. Em seguida, ele recebia uma tabela com *links* para imagens, com todas as combinações possíveis de intervenções, e escolhia a que representasse melhor sua hipótese. Caso o aluno, ao visualizar a imagem selecionada, concluísse que não havia solucionado o problema, então uma nova hipótese podia ser formulada, possibilitando a simulação de uma dinâmica de avaliação e realimentação para novas soluções. O resultado dessa atividade, enviado ao professor avaliador, era o histórico de navegação pelo hipertexto que registrava o conjunto de hipóteses formuladas e verificadas, até o aluno se considerasse satisfeito com as intervenções propostas por ele para a solução do problema. Assim, o professor pôde avaliar o processo de aprendizagem e o raciocínio lógico apresentado pelo aluno sobre o tema proposto.

**Figura 3: Vista** panorâmica do ambiente simulado em QuickTime VR

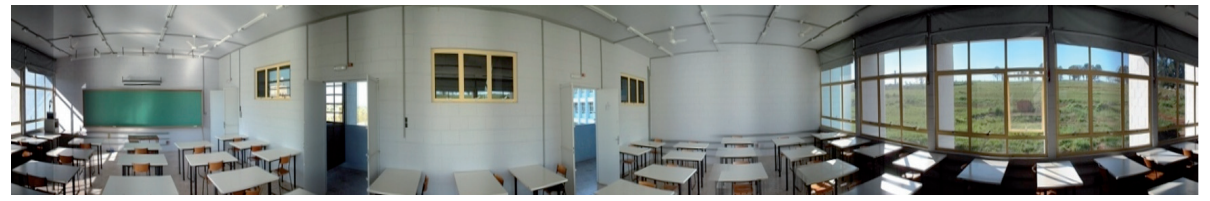

**Figura 4: (A)** Sala de aula de estudo da atividade sobre conforto visual e (B) imagens dos pontos A e B apresentando ofuscamento na lousa da sala de aula

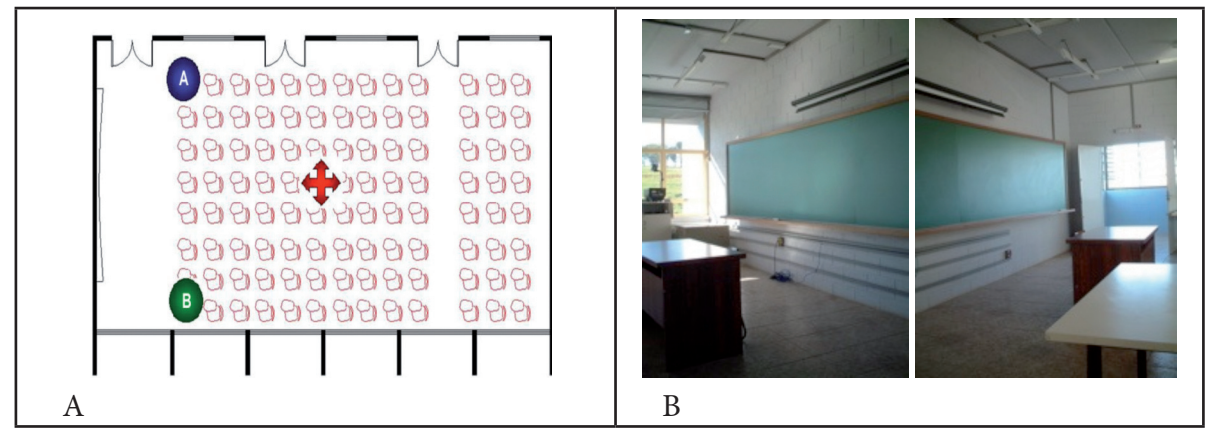

#### Conforto térmico

Neste módulo foram apresentados conceitos fundamentais e introdutórios sobre variáveis térmicas que afetam a vivência num ambiente. A teoria abordou os seguintes temas: espaço urbano e clima; variáveis climáticas e sua interferência no projeto arquitetônico considerando temperatura ambiente e ventilação natural.

O objetivo específico dessa atividade foi trabalhar conceitos básicos do conforto térmico, enfatizando a implantação da edificação e os efeitos da ventilação natural sobre a mesma, sem utilização de túnel de vento. No experimento descrito é possível visualizar a influência de múltiplas soluções de abertura sobre a ventilação no interior de maquetes. O objetivo não é substituir simulações em túnel de vento, mas complementá-las, permitindo uma utilização em ensino que prevê colaboração e compartilhamento para o aprendizado.

Os aspectos pedagógicos foram obtidos por meio da realização de uma atividade colaborativa entre pequenos grupos de alunos, tendo como tarefa principal a exploração em um Laboratório de Acesso Remoto, neste caso denominado LAR–REAL. Grupos de alunos executaram um experimento utilizando uma maquete especialmente construída para a atividade. O projeto arquitetônico da maquete, executada em escala 1:50, representava uma residência de interesse social padrão, da região de Campinas, SP, existente em bairros de autoconstrução e em loteamentos de habitação de interesse social (Kowaltowski et al., 2005) (Figura 5A). Para esta atividade foram instalados na maquete dispositivos mecânicos que permitiam o acionamento remoto de portas e janelas (Figura 5B). A maquete, fixada sobre uma base robotizada, podia rotacionar horizontalmente, permitindo a simulação de diferentes orientações de implantação (norte, sul, leste, oeste, nordeste, noroeste, sudeste, sudoeste – Figura 6). A avaliação desta atividade foi semelhante às anteriores, considerando qualidade das imagens, participação no LAR e na sessão de bate-papo.

O experimento desenvolvido teve como objetivo observar a variação do fluxo do vento a partir da variação nas condições de suas aberturas. Para isso, a maquete foi estruturada de modo a permitir a realização independente das seguintes variáveis: orientação da frente da maquete (norte, nordeste, leste, sudeste, sul, sudoeste, oeste e noroeste), combinações de abertura/fechamento de janelas e portas, combinadas a uma variável fixa, e o vento no sentido Sudeste (direção de vento predominante na região de Campinas). Para permitir a visualização em planta da ventilação no interior da maquete, a cobertura foi substituída por uma placa de acrílico. Por meio desse experimento, o projetista tem condições de verificar qual orientação de implantação do projeto no lote implicará numa melhor condição de conforto térmico, associado à ventilação natural, podendo, por exemplo, influenciar no desenho do loteamento onde o projeto será multiplicado.

Esse experimento foi implantado utilizando-se a infra-estrutura do Projeto REAL (Remotely Accessible Laboratory Project), um plano de cooperação entre Centro de Pesquisa Renato Archer (CenPRA) e a Faculdade de Engenharia Elétrica e de Computação da UNICAMP (Guimarães *et al*., 2003). O objetivo do projeto é prover acesso remoto aos robôs *movies* do Laboratório de Robótica e Visão Computacional do CenPRA.

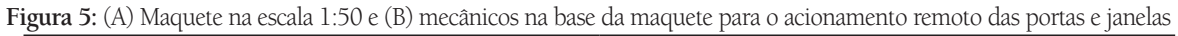

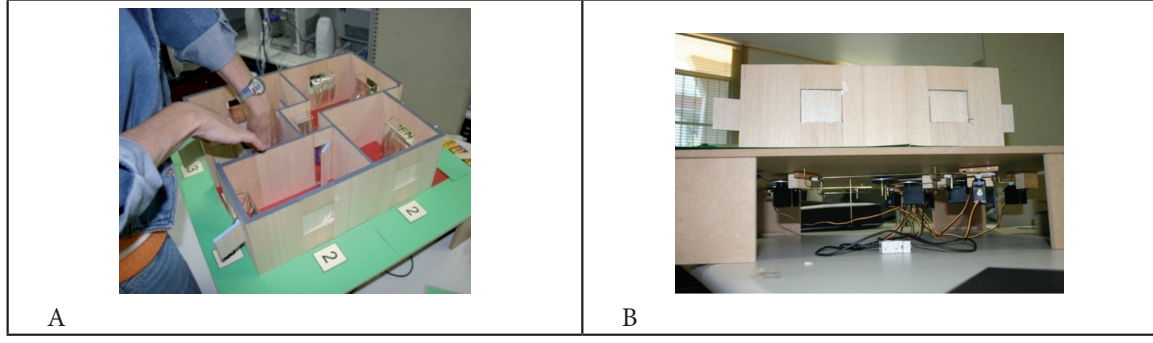

**Figura 6:** (A) Vista superior da maquete apresentando conjunto de aberturas com acionamento automatizado e (B) maquete posicionada sobre robô e dispositivos de automação

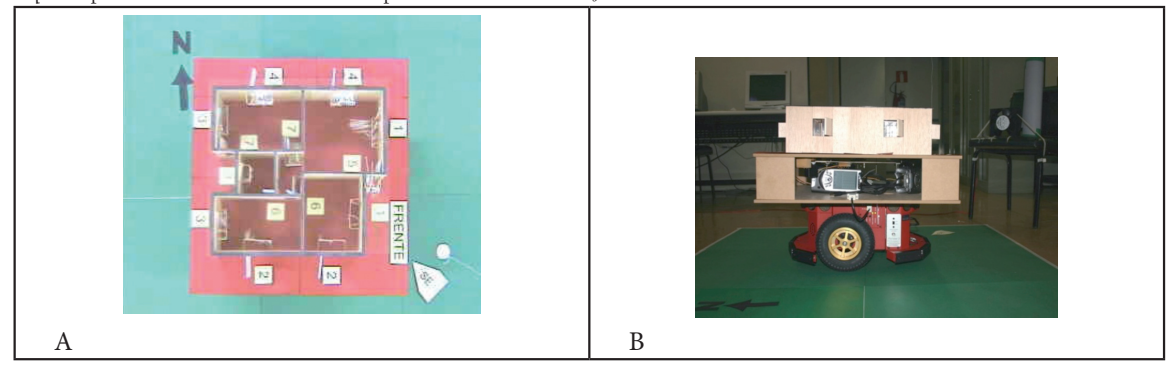

O experimento de estudo de ventilação em maquete, implantado com a infra-estrutura do Projeto REAL, foi denominado LAR REAL-TC (REAL *for Thermal Comfort*). O LAR REAL-TC exigiu o desenvolvimento de um novo módulo para o controle de automação da maquete. Foram necessários três módulos para o controle do experimento: o módulo de controle do robô, o de controle da câmera panorâmica e o de controle de aberturas da maquete. A maquete foi posicionada sobre o robô, que permitia um giro completo de 360°. Giros parciais de 45° permitiam simular implantações variadas da edificação (norte, nordeste, leste, sudeste, sul, sudoeste, oeste e noroeste). Foi simulado um vento sudeste predominante mantendo-se o ventilador fixo. Uma câmera panorâmica posicionada acima da maquete permitia a visualização do experimento e seu registro: dinâmico (filme) e estático (fotos). Franjas de papel celofane foram colocadas nas aberturas (por-

tas e janelas). A movimentação destas franjas, devido à ventilação, possibilitou a marcação do fluxo de ar. As aberturas da maquete eram controladas remotamente em conjuntos pré-definidos, assim como o giro do robô e o acionamento do ventilador.

A Figura 7A apresenta a interface do LAR RE-AL-TC, na qual podem ser visualizados: no quadro central, a maquete; no quadro esquerdo superior, o controle para giro da maquete; no quadro esquerdo inferior, os controles de conjuntos possíveis de aberturas; no quadro direito, os controles da câmera panorâmica (zoom, deslocamentos, registro em filmagem ou foto), e no quadro central inferior, os dados da sessão (usuário e horário de início e término). A Figura 7B apresenta uma síntese, preparada pelo professor, dos resultados dos participantes, obtidos com a marcação da ventilação em diferentes orientações de implantação, que serviu como subsídio para a discussão posterior sobre o experimento.

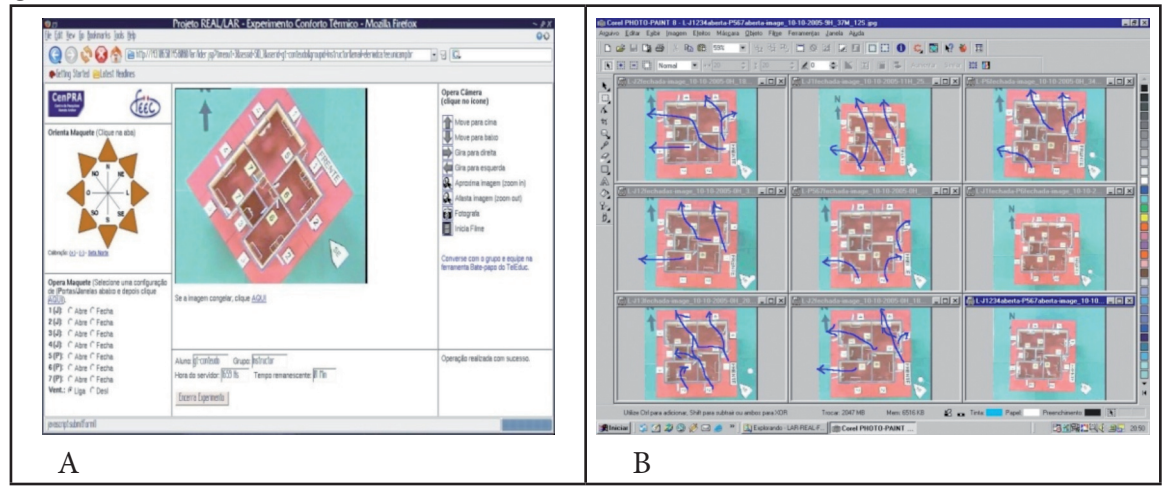

#### **Figura 7:** (A) Interface do LAR-REAL e (B) discussão sobre os fluxos de ventilação obtidos

#### Avaliação dos participantes

Ao final do oferecimento dessa ação aprendizagem foi feita uma avaliação do curso pelos participantes. A seguir são apresentadas algumas respostas à pergunta *"Como você avalia a contribuição deste curso na sua forma de pensar o projeto arquitetônico?"*, as quais deram subsídios para avaliar se objetivo da ação foi atingido:

"O curso me ajudou a perceber melhor o conforto ambiental nos diversos ambientes arquitetônicos já existentes e pensar nos recursos que podem ser utilizados nos projetos. A minha visão de conforto funcional aumentou bastante com o conhecimento do desenho universal e do experimento virtual. Eu, que já tive essa matéria na faculdade, consegui me atentar mais para sua importância".

 $O<sub>11</sub>$ 

"Tive uma experiência muito boa com este curso (mesmo não participando integralmente), foi importante para mim como uma contribuição na formação extra-curso e como futuro arquiteto. Projetar pensando Conforto ambiental provoca desafios, e essa busca pela percepção (todos os sentidos) ficou forte para mim nesses experimentos".

### O ambiente Second Life como espaço virtual de sala de aula

O ambiente *Second Life* foi experimentado como espaço virtual de sala de aula em dois contextos: numa dinâmica de grupo (em forma de entrevista) e numa aula virtual ministrada remotamente. Estas experiências ocorreram durante o primeiro semestre de 2009, na disciplina "Ensino à Distância na Construção Civil", do Programa de Pós-Graduação em Engenharia Civil (PPGEC) da UNICAMP, oferecida no modo semipresencial.

# Simulando uma entrevista nos moldes do programa *Roda Viva*

A entrevista é uma técnica de trabalho em grupo que também é conhecida como método de interrogação, podendo ser utilizada no ensino como uma oportunidade de diálogo com um especialista sobre um tema em estudo (Minicucci, 1997). Desenvolvese com uma ou mais pessoas formulando perguntas a um ou mais indivíduos, criando assim uma dinâmica entre entrevistador(es) e entrevistado(s).

Experimentou-se desenvolver a técnica de grupo de entrevista utilizando a dinâmica do Programa *Roda Viva*, da TV Cultura (Figura 8). Este programa tem uma dinâmica bastante específica e representa importante painel do pensamento contemporâneo brasileiro. O cenário do programa foi recriado no interior do ambiente colaborativo 3D *Second Life* pelo Laboratório INTERLAB (Figura 9). Além do desenvolvimento do espaço, foi implantado um mobiliário adequado que incluiu, por exemplo, cadeira giratória a ser utilizada pelo entrevistado, com botões de controle que permitiam ao *avatar* que estivesse sentado nela controlar o posicionamento da cadeira, de forma similar ao que ocorre no programa real. O tema escolhido para a discussão foi a utilização de ambientes colaborativos 3D no processo de projeto de arquitetura e engenharia. O entrevistado foi o Prof. Dr. Romero Tori, especialista em computação gráfica e ensino à distância e coordenador do Laboratório INTERLAB da USP.

**Figura 8:** (A) Dinâmica de entrevista do Programa Roda Vida da TV Cultura; e (B) *site* Memória Roda Viva [http:// www.rodaviva.fapesp.br]

A B

**Figura 9:** Cenário para a dinâmica de entrevista nos moldes do Programa Roda Viva no ambiente colaborativo 3D Second Life: cenas de entrevista realizada

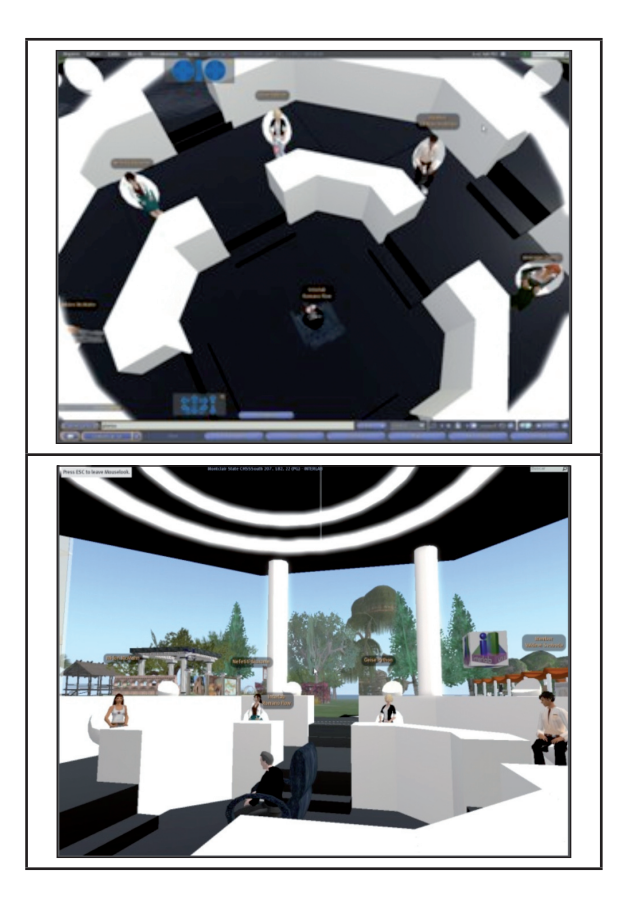

Antes da realização da entrevista, foram realizadas várias atividades de ambientação e teste do cenário com os participantes da atividade (alunos da disciplina de "Ensino à Distância na Construção Civil" do PPGEC da UNICAMP e membros do Laboratório INTERLAB da USP). Todos os participantes criaram *avatares* dentro do ambiente virtual estudado. As atividades de ambientação incluíram personificação de *avatares*, passeios guiados (Figura 10A) e individuais e reuniões agendadas. Também foram realizados testes no cenário e na dinâmica da entrevista. A Figura 10B mostra um momento de teste da dinâmica da entrevista com o cenário ainda inacabado, sem as cadeiras dos entrevistadores. Durante o teste percebeu-se a necessidade de chamada com o uso de um gesto específico do entrevistador para o entrevistado, pois este precisava ser identificado entre os que participavam da roda de entrevistadores.

**Figura 10:** Atividades de ambientação no ambiente *Second Life* - (A) passeio guiado e (B) teste do cenário e dinâmica

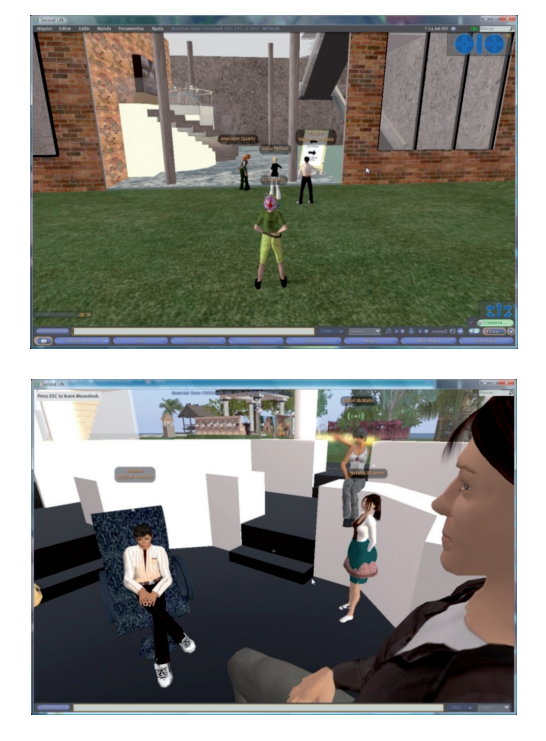

Os participantes se prepararam para a atividade não apenas com as atividades de ambientação, mas também estudando o tema da entrevista, compreendendo a especialidade do entrevistado e planejando seus questionamentos. A dinâmica ocorreu com sensações e resultados muito similares ao modelo de entrevista original, demonstrando ser viável o método de interrogação no ensino como uma oportunidade de diálogo com um especialista sobre o tema em estudo, propiciado por um ambiente virtual 3D.

#### Aula virtual on-line

Neste experimento também foi ministrada uma aula na sala de aula virtual implantada no ambiente *Second Life* para o ambiente TIDIA-Ae pelo Laboratório INTERLAB. A aula foi de fechamento da disciplina, cujos alunos participaram da entrevista apresentada anteriormente. A aula ocorreu em horário normal de aula da disciplina, com os alunos dispersos geograficamente (Figura 11).

**Figura 11:** Aula de fechamento da disciplina IC052 realizado na sala de aula virtual no *Second Life* para o TIDIA-Ae

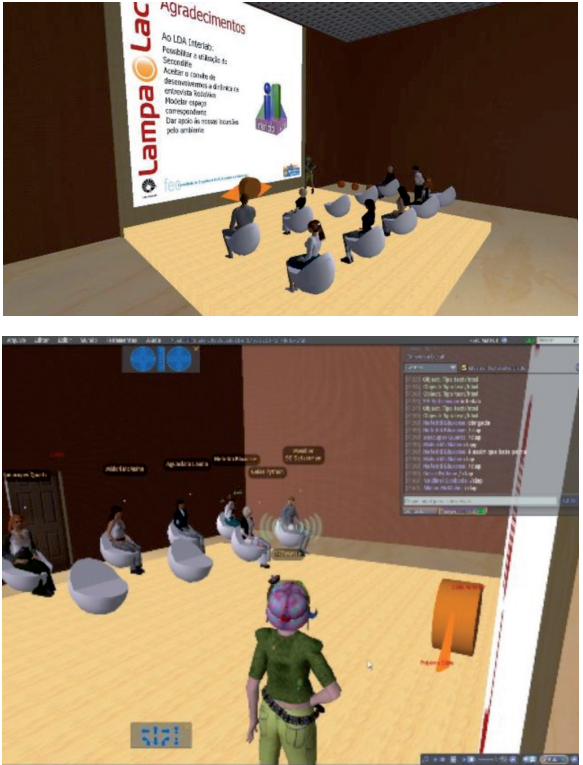

Essa atividade também exigiu ambientação dos participantes. As atividades de ambientação foram de aprendizado do caminho de entrada para a sala (Figura 12A) e uso da mesma (Figura 12 B-C).

# Avaliação dos participantes

Essa experiência também se mostrou muito proveitosa e teve boa aceitação por parte dos participantes. Ambas as experiências, viabilizadas pela colaboração com o Laboratório INTERLAB, enriqueceram sobremaneira a disciplina "Ensino à Distância na Construção Civil" do PPGEC da UNICAMP. O relato de alunos demonstra tal sucesso e inovação no ferramental e dinâmicas experimentados:

"... A terceira parte foi a mais interessante na minha opinião, pois todas as etapas trilhadas foram novas. Primeiro aprendemos a nos habituar com um novo espaço, o "virtual". Depois tivemos duas experiências inovadoras: uma entrevista online e uma aula também online. A entrevista foi uma experiência realmente produtiva, pois mesmo todos os participantes estando separados no espaço real, parecia que estávamos todos juntos, como uma entrevista real. Até os sentimentos eram iguais, como o nervosismo, surpresa, alegria, entre outros. Na aula ministrada pela professora o mesmo ocorreu. Realmente parecia que estávamos em uma aula no mundo real, com a professora palestrando e os alunos um ao lado do outro. É diferente de uma conferência online, onde a pessoa está ouvindo sente-se sozinha e acaba perdendo o interesse." Ou:

"O processo trabalhado durante a disciplina foi dividido em três etapas bem definidas: formação, avaliação e aprendizagem digital. (…) A terceira etapa, de aprendizagem virtual, foi muito nova para mim, pois se caracterizou como uma

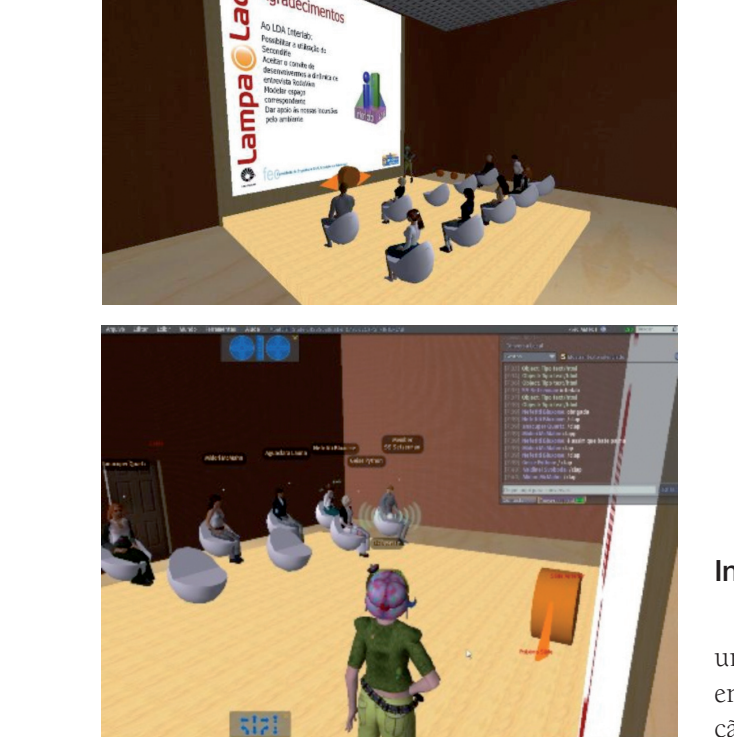

experiência interessante, no mínimo. A sensação virtual de estar reunida com a classe toda, apesar de estarmos todos longe uns dos outros (alguns de cidades e estados diferentes) foi muito estranha, mas muito boa também. Era a mesma sensação do estar fisicamente em um ambiente de sala de aula, mas era virtual. Muito gratificante! Espero ter outras oportunidades com novas experiências virtuais. Obrigada!"

# Integração entre cursos e uso de simulação

Simulações 4D associam ao modelo virtual de uma edificação o fator Tempo e permitem, ainda em projeto, a visualização da simulação da evolução da obra, quando o Tempo representar o cronograma planejado. Fischer, Haymarker e Liston (2003) apontam que simulações 4D trazem benefícios não somente para projetos complexos, mas também para projetos simples, desde projetos novos até reformas e/ou ampliações, abrangendo tanto o detalhe como a visão geral.

**Figura 12:** Atividades de ambientação da sala de aula virtual no *Second Life* para o TIDIA-Ae: (A) porta de entrada para a sala de aula; (B) colocando conteúdo na tela; e (C) movimentação de slides

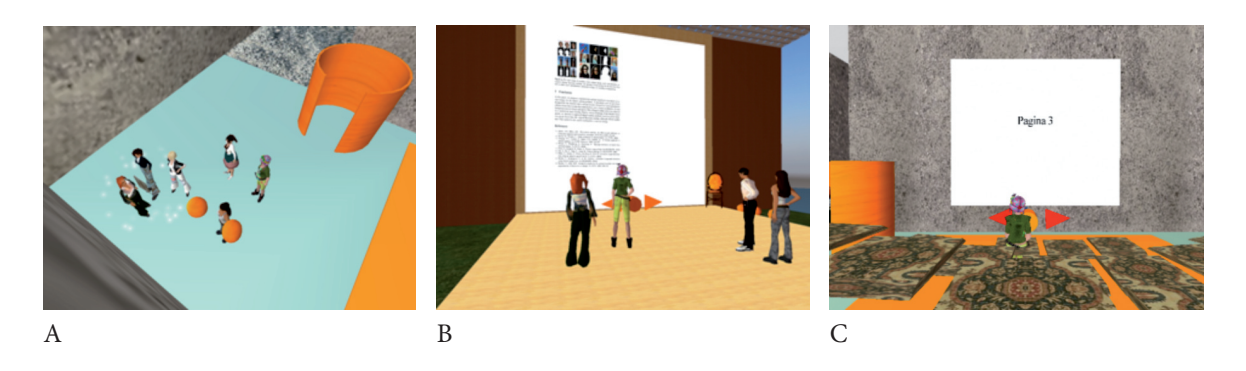

A iniciativa aqui apresentada busca quebrar a barreira cultural em relação à utilização da simulação 4D, habilitando o profissional, ainda em formação, para essa forma inovadora de projetar. A seguir é apresentada uma experiência de ensino, desenvolvida por meio de uma disciplina eletiva de Integração em CAD, oferecida pela primeira vez em 2008, presencial e simultaneamente para os cursos de graduação em Engenharia Civil (EC) e em Arquitetura e Urbanismo (AU) da UNICAMP (Ruschel; Guimarães Filho, 2008).

Como a disciplina é válida para os dois cursos, os alunos puderam vivenciar uma experiência de integração de projeto. Foi utilizada nessa experiência a infra-estrutura de graduação existente na instituição de ensino, em termos de ferramentas computacionais instaladas, versões educacionais gratuitas ou comerciais, disponibilizadas temporariamente. Foram utilizados três tipos de ferramentas computacionais de projeto: uma ferramenta de modelagem tridimensional, a ferramenta de CAD 4D e um ambiente de colaboração assíncrona.

A turma foi dividida em equipes que continham alunos de EC e AU, e cada equipe escolheu um projeto de multipavimentos para desenvolver. Os alunos de AU ficaram responsáveis pelo modelo geométrico arquitetônico, e os alunos de EC pelo modelo geométrico estrutural da edificação. O ambiente de colaboração permitia o processo de colaboração assíncrono (Figura 13). Os alunos de EC foram responsáveis pelo desenvolvimento do cronograma genérico da obra. O modelo geométrico e o cronograma foram sincronizados no aplicativo de CAD 4D (Figura 14), resultando na animação da construção.

**Figura 13:** Esquema de colaboração para desenvolvimento de modelo 3D arquitetônico e estrutural integrados

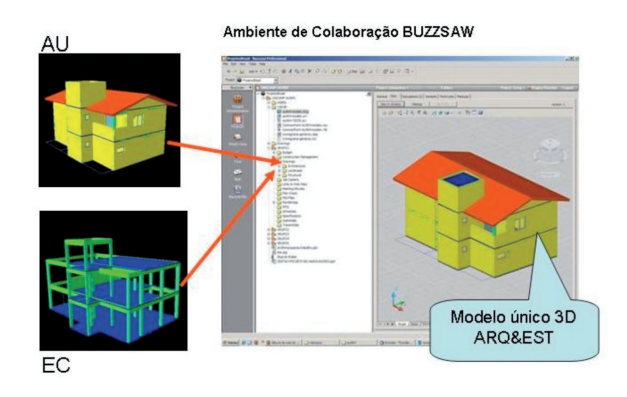

**Figura 14:** Interface da ferramenta Project 4D da Common Point

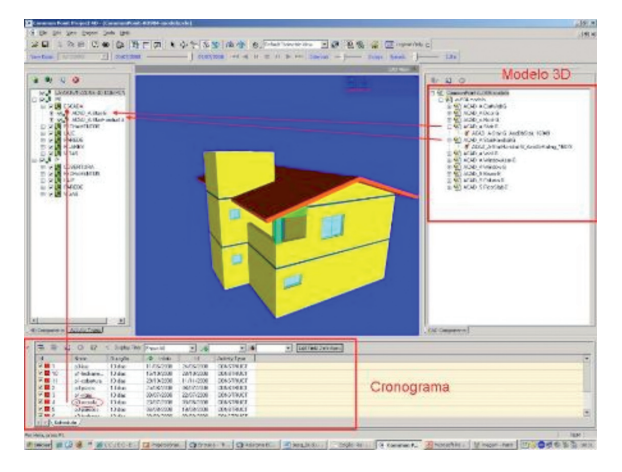

O processo de simulação 4D desenvolvido iniciou-se com o desenvolvimento do modelo geométrico. Paralelamente, desenvolveu-se o cronograma genérico da obra. Em seguida, o modelo geométrico e o cronograma foram integrados no aplicativo de CAD 4D. Porém, como os programas utilizados tinham apresentavam interoperabilidade, foram necessários esforços de conversão de arquivos entre formatos, como mostra a Figura 15.

**Figura 15:** Processo 4D de desenvolvimento

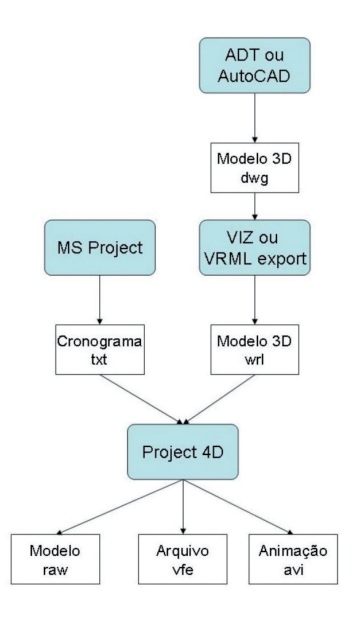

Uma vez inseridos o modelo geométrico e o cronograma no aplicativo de CAD 4D, foi necessário criar, dentro do programa, uma estrutura independente da geometria e do cronograma que representasse a lógica organizacional da edificação. Adotou-se organizar a edificação por pavimentos, e o pavimento por lajes, paredes, fechamentos (portas e janelas), vigas e pilares. Em casos específicos como coberturas, foram acrescentados elementos específicos de cada situação, como, por exemplo, telhado. Associou-se a esta lógica a geometria e as atividades da obra. Esta associação pode ser de 1:1 ou 1:n. Por exemplo, no caso de fechamentos, a relação entre a lógica organizacional e o modelo geométrico é de 1:n (isto é, múltiplas janelas e portas associadas a uma única atividade de instalar fechamentos). Observa-se que o nível de detalhamento da estrutura organizacional depende da precisão desejada para a animação da obra. O resultado é uma animação (arquivo no formato AVI) que pode ser visualizado em ferramentas do tipo *Realplayer*. Também é possível criar registros estáticos da evolução da obra (imagens do tipo JPG). Além disso, são gerados arquivos auxiliares (extensões RAW e VFE), que possibilitam a manutenção/edição do modelo 4D.

# Avaliação dos participantes

Participaram dessa disciplina 29 alunos de graduação, sendo 12 alunos do curso de Arquitetura e Urbanismo, 16 do curso de Engenharia Civil, e um aluno de intercâmbio. No final da disciplina foi aplicado um questionário de satisfação, composto

por perguntas abertas, cujas respostas foram sujeitas a uma análise semântica para possibilitar a composição dos gráficos apresentados.

Foi perguntado aos alunos o que mais gostaram na disciplina, pois haviam sido utilizados vários recursos diferenciados, quando comparados com disciplinas anteriores, tais como: recursos mais complexos de CAD para composição de arquivos (referência externa, padronização de localização do modelo no sistema de coordenadas e de nomenclaturas), desenvolvimento de um modelo geométrico 3D único da edificação (composto por arquitetura e estrutura), compartilhamento centralizado de arquivos em ambiente colaboração (com recursos de controle de versões, visualizadores e marcadores) e utilização da ferramenta de simulação 4D. Pode-se observar que este último recurso foi o mais motivador para os alunos, devido ao fato de terem podido experimentar um ambiente de colaboração e trabalhar em equipes multidisciplinares. A seguir são apresentados exemplos de depoimentos dos alunos sobre esta questão:

"Transformar em CAD 4D um projeto que criamos em CAD 3D."

"Simulação das fases de construção de uma edificação foi o tópico que mais gostei, achei muito interessante ver a simulação real e poder resolver os problemas com uma ferramenta visual a mais."

"Achei interessante todo o processo de trabalho, o uso dos aplicativos e o trabalho com os alunos da civil."

"O que mais gostei na disciplina foi descobrir que há modos de comunicação, através de desenhos e entre profissionais da área, usando o Buzzsaw e o CAD em XREF."

"Perceber o uso do CAD na construção e através de um projeto prático. O tópico CAD 4D embora assustador no começo mostrou-se muito interessante."

Com o objetivo de avaliar se o aluno tinha uma noção clara de que a disciplina havia oferecido uma oportunidade de se trabalhar de forma colaborativa num formato diferenciado das disciplinas tradicionais do curso, verificou-se que 66% da turma tiveram esta consciência, associando este fato ao uso de inovação tecnológica e trabalho multidisciplinar. A seguir são apresentadas algumas afirmações dos alunos, ao responderem à questão sobre inovação tecnológica e integração entre os cursos de Engenharia Civil e Arquitetura e Urbanismo:

"Sim houve uma colaboração diferenciada através de meios de comunicação e transição de arquivos diferentes do convencional."

33

"Sim , desenvolvemos bem o trabalho em grupo a distancia."

"Sim, ao mesmo tempo em teoria o ambiente Buzzsaw ofereceu novas perspectivas de trabalho em conjunto."

"Sim, pois não trabalhamos apenas arquitetos e engenheiros civis separado, tivemos que ter conversas para acertar o processo…"

"Sim. Foi um processo interessante ter aula com alunos de outro curso, apesar de que a diferença de área tenha comprometido alguns aspectos do trabalho."

"Sim. O contato com alunos da engenharia civil na elaboração (mesmo que somente do modelo 3D) de projeto quando a parte da arquitetura e estrutural de uma obra foi bem interessante pois na faculdade essa relação é muito pouco explorada."

"Sim. Quando há apenas estudantes de um curso a visão se torna unilateral, enquanto que com a integração a ajuda mutua torna-se mais interessante e engrandecedora."

"Sim, a presença de arquitetos e engenheiros civis no desenvolvimento propiciou visões de diferentes áreas de projeto."

# Discussão

Os alunos de graduação e pós-graduação – engenheiros civis, arquitetos e tecnólogos – envolvidos nas experiências de ensino-aprendizagem apresentadas neste artigo tiveram contato com tecnologias múltiplas e diferenciadas, envolvendo desde automação de maquetes, medições por sensores e robótica, até o uso de ambientes colaborativos virtuais em 3D. Tecnologias da Informação e Comunicação foram extensivamente utilizadas, bem como todo o ferramental associado ao uso de ambientes de apoio ao ensino à distância (*chat*, fórum de discussão, *wiki*, *blog* e compartilhamento de arquivos em repositório centralizado), destacando-se como ferramental inovador a web *authoring* e *casting* (autoria e transmissão) e a conferência *online*, utilizando-se recursos de mobilidade.

Além do contato com tecnologias diferenciadas, foi utilizada uma dinâmica de ensino-aprendizagem que encoraja o vínculo entre alunos e professores, a participação em desenvolvimento de cursos, a colaboração e o trabalho em equipe, a discussão e o aprendizado ativo, de modo a manter constantemente o foco em estreita relação com a pesquisa.

As experiências aqui relatadas, com ênfase em tecnologia num ensino específico, evidenciaram uma transformação e potencialização do aprendizado aplicadas ao ensino nas áreas de Arquitetura e Engenharia, mas que são passíveis de serem aplicadas a inúmeras outras áreas. Testemunhos dos alunos en-

volvidos indicaram um melhor aproveitamento e percepção dos conteúdos abordados e uma grande motivação no desenvolvimento das atividades propostas. Uma boa parcela das inovações tecnológicas imaginadas por Hinrichs (2004) foi utilizada e encontra-se disponível para o uso em ensino e prática de projeto. A elaboração do *design* instrucional foi planejada para propiciar a interação entre os participantes e a apropriação da tecnologia utilizada no processo de aprendizagem. Entretanto, o esforço do desenvolvimento para a preparação, realização e acompanhamento destes experimentos só foi possível devido à composição multidisciplinar da equipe envolvida. Participaram do processo não apenas arquitetos e engenheiros civis, mas também engenheiros elétricos, cientistas da computação e especialistas em ensino, sem os quais não teria sido possível a realização desses experimentos e oferecimentos de disciplinas.

Observa-se, portanto, que, embora boa parte das idealizações de Hinrichs (2004) para 2020 já possam ser experimentadas, ainda falta algo mais para que elas possam ser realmente incorporadas ao cotidiano do ensino-aprendizagem. Este *algo mais* parece estar vinculado à presença de um caráter multidisciplinar no ambiente educacional.

Assim, cabe aqui uma pergunta: como as instituições de ensino devem se preparar, em termos de equipes multidisciplinares, e planejar, por meio de esforços conjuntos, o aprimoramento de um ambiente educacional que propicie a aplicação das tecnologias emergentes em prol da transformação e potencialização do ensino de Arquitetura e Engenharia? Esta não será uma tarefa fácil, mas deve ser abraçada urgentemente. Uma ação nesse sentido consistiria em criar mecanismos para aproximar os desenvolvedores de inovações tecnológicas de seus potenciais usuários no contexto do ensino, como nos exemplos aqui apresentados.

As novas ferramentas podem democratizar o conhecimento e elevar a qualidade, desde que associadas a um *design* pedagógico apropriado, mas para que isto ocorra é imprescindível o envolvimento de uma equipe multidisciplinar na construção da proposta didática almejada. Concordamos, portanto, com Hinrichs (2004), quando ele afirma que a tecnologia aplicada à educação pode transformar e potencializar a relação ensino-aprendizagem. Entretanto, é indispensável sair da zona de conforto e aplicar esforços multidisciplinares para a apropriação dessa tecnologia, pois é isso que levará seu caráter inovador, criativo e colaborativo a exercer uma ação impactante e transformadora.

# **Referências**

BALDING, J.J. Incorporating Innovative and Immersive Technologies: Changing the Art of Design. *AECbytes* "Building the Future" Article: 1-6, (June 24), 2009.

D'ABREU, J.V.V.; CHELLA, M.T. Ambiente de Telerobótica em EaD. In: 13º. Simpósio Brasileiro de Informática Na Educação. Campinas. *Anais*. Campinas:SBC, p. 1-10, 2003.

FISCHER, M.; HAYMAKER, J.; LISTON, K. Benefits of 3D and 4D Models for Facility Manges and AEC Service Providers. In*:* ISSA, R.R.A.; FLOOD, IA.; O'BRIEN, W.J. (Ed.). *4D CAD and Visualization in Construction: Developments and Applications.* Lisse, A.A. Balkema Publishers, p. 1-32, 2003.

FREIRE, F.M.P.; RUSCHEL, R.C. Exploration and collaboration in e-learning: an approach for complex problem solving in design considering environmental comfort. In: Iadis International Conference: E-Learning. Lisboa. *Proceedings*. Lisboa: IADIS, p. 1-8, 2007.

GUIMARÃES, E.G. et al. REAL: A Virtual Laboratory for Mobile Robot Experiments. *IEEE Transactions on Education*, 46(1): 37-42, (February), 2003.

GÜL, L.F., GU, N., WILLIAMS, A. Virtual worlds as a constructivist learning platform: Evaluation of 3D virtual worlds on design teaching and learning. *Electronic Journal of Information Technology in Construction*, 13: 578-593, 2008.

HINRICHS, R. A vision for lifelong learning: year 2020. *European Journal of Engineering Education*, 29 (1): 5-16, (March), 2004.

KHEMLANI, L. A closer look at Autodesk Labs. *AECbytes* "Building the Future" Article: 1-7, (January 15), 2008.

KOPPI, T.; NAGHDY, F.; CHICHARO, J. A method for identifying good practices in tertiary ICT teaching. In*:* INTERNATIONAL CONFERENCE ON ENGINEERING EDUCATION & RESEARCH. Melbourne. *Proceedings***.** Melbourne: iCEER, p. 1-4, 2007.

KOWALTOWSKI, D.C.C.K.; PINA, S.A.M.G.; RUSCHEL, R.C.; LABAKI, L.C.; BERTOLI, S.R.; BORGES FILHO, F.; FÁVERO, E. A house design assistance program for the self-building process of the region of Campinas, Brazil: evaluation through a case study. *Habitat International*, 29(1): 95-111, (March), 2005.

MINICUCCI, A. *Técnicas de trabalhos de grupo*. São Paulo: Atlas, 1997.

RUSCHEL, R.C.; BERNARDI, N.; HARRIS, A.L. de C.; FREIRE, F.M.P. Tecnologia no ensino de conforto ambiental. In: Seminário Internacional Nutau 2006 Inovações Tecnológicas e Sustentabilidade & Workshop Brasileiro de Gestão do Processo de Projeto Na Construção De Edifícios. São Paulo. *Anais*. São Paulo: NUTAU/FUPAM, p. 1-10, 2006.

RUSCHEL, R.C.; FREIRE, F.M.P.; BERNARDI, N.; CARDOZO, E.; GUIMARÃES, E.G.; D'ABREU, J.V.V.; CHEL-LA, M.T. Experiments on environmental comfort transformed into remote access laboratories. In: 10<sup>th</sup> International Conference On Engineering and Technology. Santos. *Proceedings*. Santos: COPEC, p. 1-5, 2008.

RUSCHEL, R.C.; GUIMARÃES FILHO, A.B. Iniciando em CAD 4D. In: 8º. Workshop Brasileiro de Gestão do Processo de Projetos na Construção de Edifícios. São Paulo. *Anais*. São Paulo: EESC-USP&PCC-USP, p. 1-8, 2008.

Regina Coeli Ruschel é professora associada da Faculdade de Engenharia Civil, Arquitetura e Urbanismo da Universidade Estadual de Campinas (FEC/UNICAMP). E-mail: <regina@fec.unicamp.br>.

Ana Lúcia Nogueira de Camargo Harris é professora do Departamento de Construção Civil da FEC/UNICAMP. E-mail: <luharris@fec.unicamp.br>.

Núbia Bernardi é professora do Departamento de Arquitetura e Construção da FEC/UNICAMP. E-mail: <nubiab@fec.unicamp.br>.

Recebido para avaliação em setembro de 2010. Aprovado para publicação em fevereiro de 2011.